آمار و ناوری طلاعات

ׇ֚֬

ویژه کلیه کاربران / **ویرایش**مورخ 1402/04/10

**.١ امضا و ثبت پیش نویس هاي داراي یک امضا کننده** 

پس از گردش کار پیش نویس ودریافت آن توسط شخص امضا کننده، امکان تبدیل پیشنویس به نامه توسط وي وجود خواهد داشت.

براي تبدیل پیش نویس به انواع مکتوبات (نامه داخلی، نامه ارسالی، نامه در انتظار و ...) بایستی پیش نویس مورد نظر را باز کنید و پس مطالعه و بررسی صحت اطلاعات و متن پیش نویس و درصورتی تایید، با انتخاب دکمه "**تبدیل به**" آنرا به نامه تبدیل کنید.

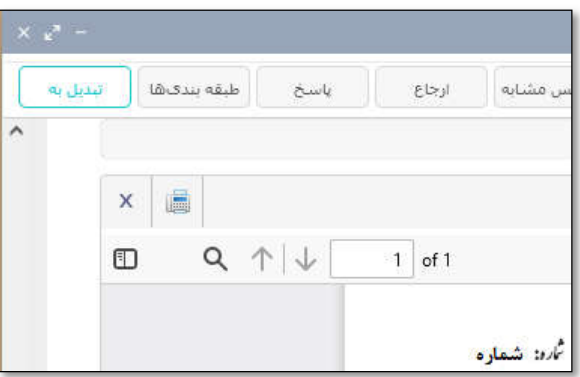

درصورتیکه گیرندگان نامه نامه داخلی باشند گزینه "**تبدیل به نامه داخلی**" فعال میشود.

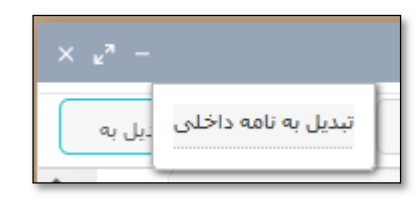

در پنجره باز شده- درصورت نیاز میتوانید اطلاعات و متن نامه را اصلاح کنید- با زدن کلید "**امضا و ثبت** " نامه امضا و شماره گرفته و مستقیما براي گیرندگان اصل و رونوشت ارسال می گردد.

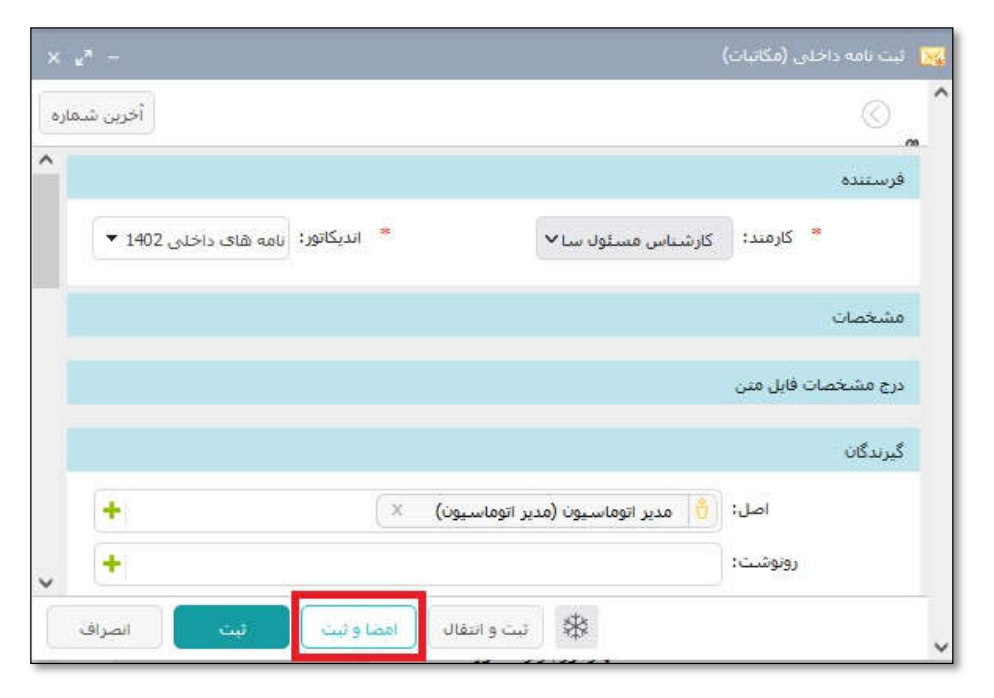

## *دانغ مدم زنگ کانان* **است و تبدیل امضا و تبدیل پیش نویس به نامه در سامانه مکاتبات دیدگاه است که مومی شده کام**

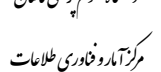

ׇ֚֬

ویژه کلیه کاربران / **ویرایش**مورخ 1402/04/10

**تذکر مهم**: اگر امضا کننده داراي چند امضا براي سمت هاي متفاوت خود باشد، در این مرحله بایستی امضا سمت مورد نظر را با

دقت انتخاب کند.

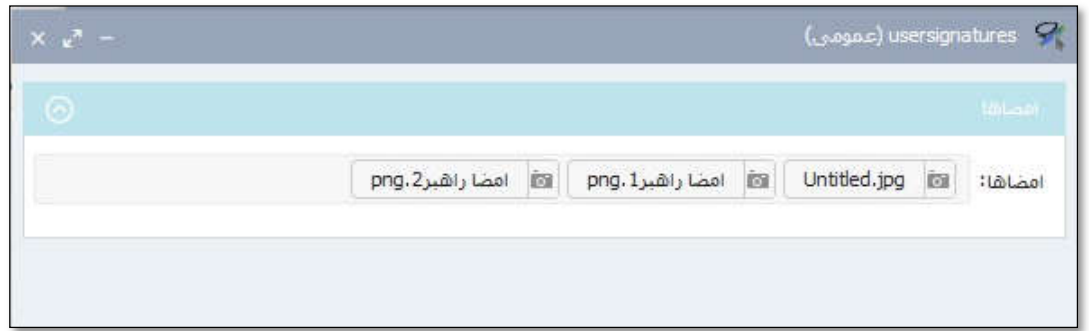

 درصورتیکه گیرندگان نامه خارجی باشند و امضا کننده اجازه ثبت نامه ارسالی به خارج از سازمان داشته باشد، گزینه "**تبدیل به نامه در انتظار**"فعال میشود.

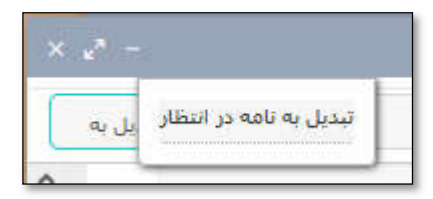

در پنجره باز شده- درصورت نیاز میتوانید اطلاعات و متن نامه را اصلاح کنید- با زدن کلید "**امضا و ثبت**" نامه امضا میشود و جهت شماره و ارسال به خارج سازمان به دبیرخانه ارجاع میگردد.

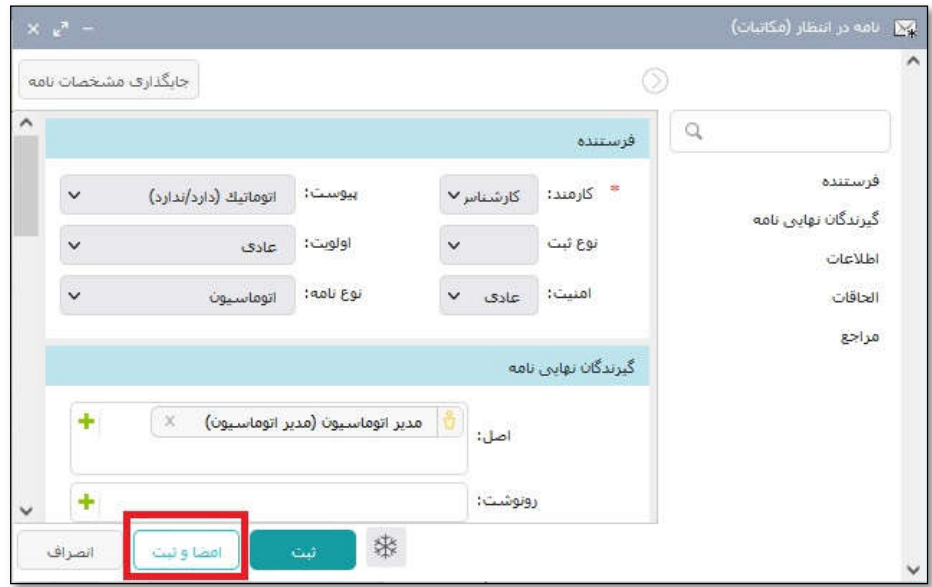

## *دانغ مدم زنگ کانان* **است و تبدیل و تبدیل پیش نویس به نامه در سامانه مکاتبات دیدگاه است و تبدیل کاه کاشان دیدگاه**

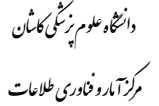

ׇ֚֬

ویژه کلیه کاربران / **ویرایش**مورخ 1402/04/10

**تذکر مهم**: اگر امضا کننده داراي چند امضا براي سمت هاي متفاوت خود باشد، در این مرحله بایستی امضا سمت مورد نظر را با

دقت انتخاب کند.

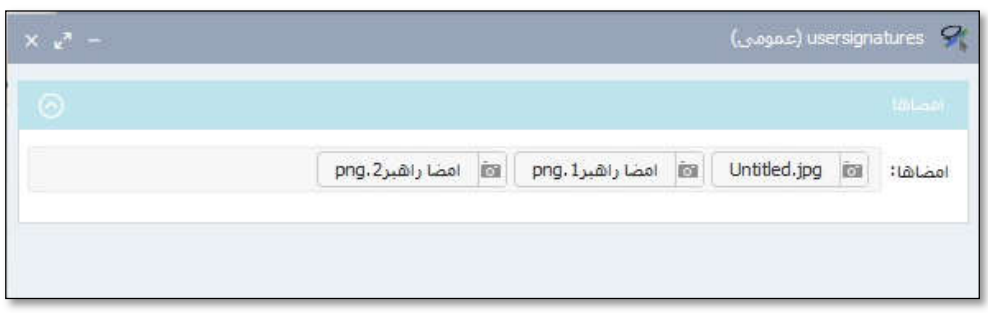

پس از امضا و ثبت نامه، بصورت خودکار یک نسخه از نامه در کارتابل نامه هاي ارسالی امضا کننده قرار می گیرد.

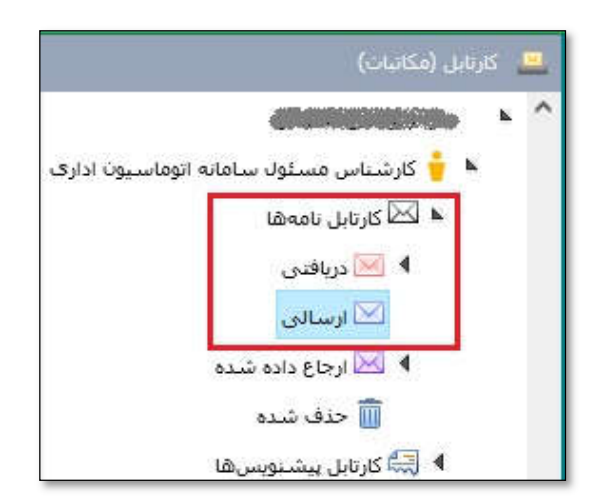

همچنین پیش نویس مربوط به نامه از پوشه پیش نویس هاي دریافتی به پوشه پیش نویس هاي ثبت شده منتقل میگردد.

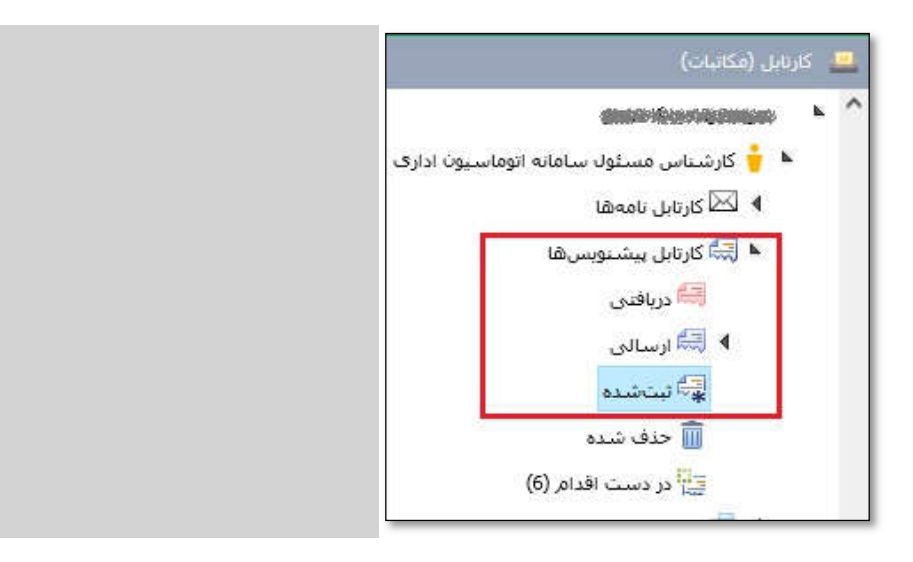

آمار و ناوری طلاعات

ׇ֚֬

ویژه کلیه کاربران / **ویرایش**مورخ 1402/04/10

**.٢ امضا و ثبت پیش نویس ها ي داراي بیش از یک امضا کننده**

در برخی موارد لازم است پیش نویس توسط دو نفر یا بیشتر امضا شود. این پیش نویس ها روالی مشابه با پیش نویس های تک امضا دارند با این تفاوت که پیشنویس بایستی ابتدا برای امضا کننده اول فرستاده شود تا پس از امضا آنرا برای امضا کننده نهایی ارسال نماید.

بدین منظور لازم است در هنگام تهیه پیشنویس نکات ذیل مود توجه قرار گیرد:

- گیرنده پیشنویس : اولین نفري که قرار است نامه را امضا کند
- امضا کننده نهایی : با توجه به اینکه در بخش امضا کننده نهایی فقط امکان انتخاب یک نفر وجود دارد بایستی آخرین نفر به عنوان امضا کننده نهایی تعیین شود که معمولا داراي بالاترین مقام است و پس از امضاي او نامه شماره و تاریخ میگیرد.
	- گیرندگان نهایی : گیرندگان اصل و رونوشت نامه
- فایل متن نامه : بایستی از الگوي مناسب استفاده شود، الگویی که بر اساس تعداد امضاکنندگان مورد نظر طراحی شده باشد. براي مثال «الگوي نامه *4A* دو امضا دانشگاه» ، «فرم درخواست اقلام و خدمات دانشگاه 2 امضا» ، «فرم درخواست اقلام و خدمات دانشگاه 3 امضا»

سپس پیش نویس براي اولین امضا کننده ارسال می شود.

امضا کننده اول براي امضا نامه بایستی اقدامات زیر را به ترتیب انجام دهد:

.١ پس از مشاهده پیشنویس، کلید ارجاع را میزند.

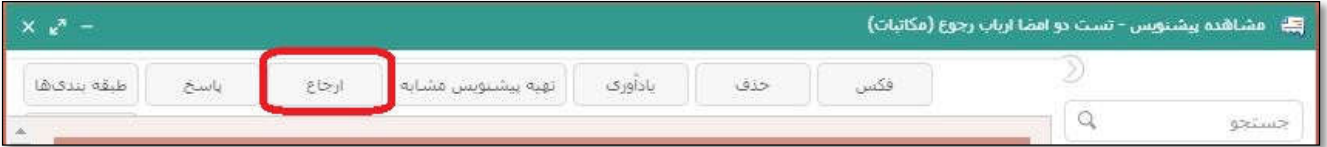

.٢ بایستی امضاکننده بعدي نامه را در قسمت گیرنده پیش نویس انتخاب کند.

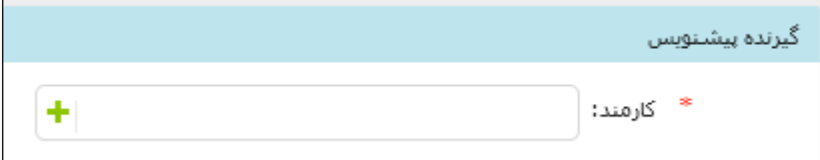

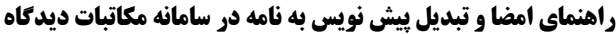

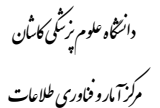

ׇ֚֬

ویژه کلیه کاربران / **ویرایش**مورخ 1402/04/10

.٣ درصورتیکه متن نامه مورد تایید است و نیاز به اصلاح ندارد، کلید امضا و ثبت را میزند تا پیش نویس پس از امضا به

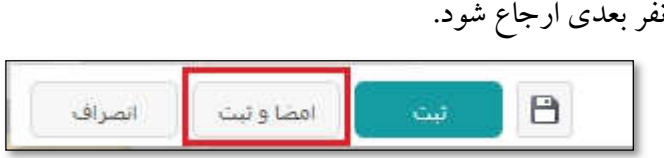

.۴ درصورت نیاز به ویرایش متن به بخش الحاقات رفته و متن نامه را -با دوبار کلیک روي آن- باز می کند.

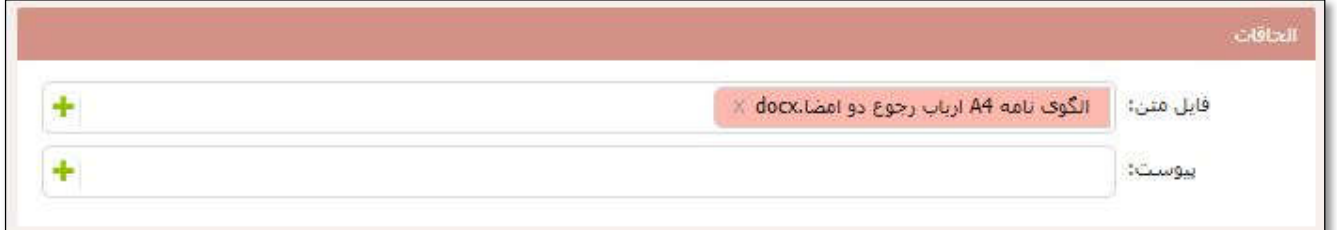

.۵ متن را ویراش و ذخیره کرده کلید امضا را جهت درج امضا روي نامه میزند سپس کلید تایید را میزند.

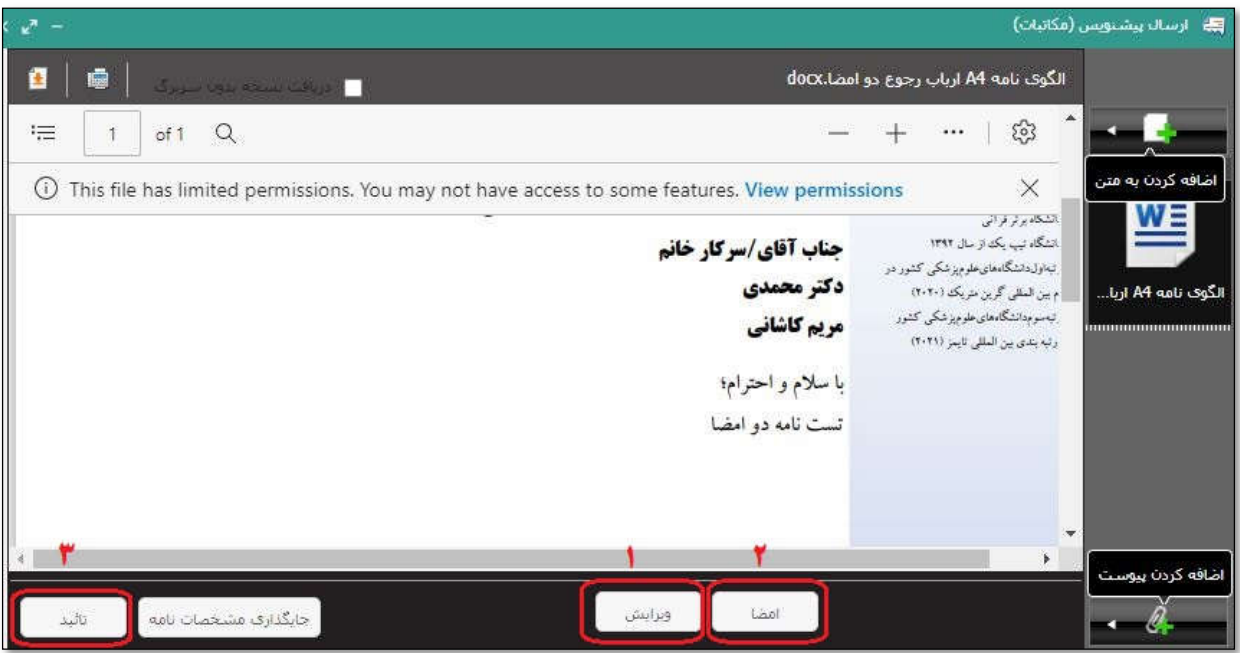

.۶ سپس کلید ثبت را میزند تا پیش نویس براي نفر بعدي ارجاع گردد.

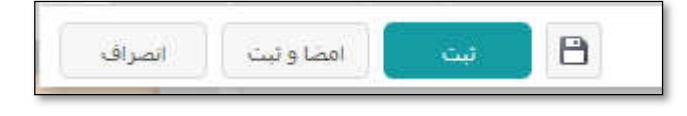

## *وانغه مرزگی کان* **و تبدیل است از تبدیل پیش نویس به نامه در سامانه مکاتبات دیدگاه اگاه کاشی کاشان دیدگاه اگاه کاشان دیدگاه**

آمار و ناوری طلاعات

ׇ֚֬

ویژه کلیه کاربران / **ویرایش**مورخ 1402/04/10

همین مراحل تا ارجاع پیش نویس به امضاکننده نهایی انجام میشود. امضا کننده نهایی هم طبق روال پس از مطالعه، نامه را ثبت و امضا می نماید.